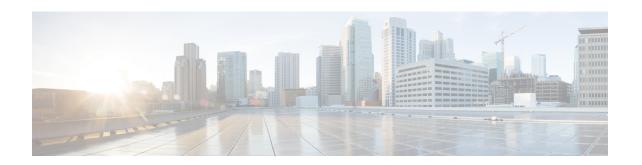

# **DHCPv6 Relay and Server - MPLS VPN Support**

- Information About DHCPv6 Relay and Server MPLS VPN Support, on page 1
- How to Configure DHCPv6 Relay and Server MPLS VPN Support, on page 2
- Configuration Examples for DHCPv6 Server MPLS VPN Support, on page 4
- Additional References, on page 5
- Feature Information for DHCPv6 Relay and Server MPLS VPN Support, on page 6

# Information About DHCPv6 Relay and Server - MPLS VPN Support

## **DHCPv6 Server and Relay—MPLS VPN Support**

To facilitate managed central services in a Multiprotocol Label Switching (MPLS)-based network, DHCPv6 must be made MPLS-aware so that a single resource can be used to serve multiple VPNs instead of dedicating a resource to a single VPN.

The DHCPv6 server implementation of MPLS VPN allows a per-pool configuration so that DHCPv6 pools can be associated with a VPN routing and forwarding (VRF) instance. The DHCPv6 server differentiates clients from various VRFs and assigns an IPv6 prefix accordingly from the respective VRF pools. Meanwhile, the DHCPv6 bindings store the clients' VRF information.

The DHCPv6 relay implementation allows the configuration of the destination VRF instance to which the relay messages will be forwarded. The relay adds the client's VPN information while forwarding the client's DHCPv6 requests toward the server, and the relay agent then processes the client's VPN information in reply packets from the server.

The relay agent adds IPv6 static routes for delegated prefixes in corresponding clients' VRF, and the relay agent's high availability (HA) functionality synchronizes the VRF information while synchronizing static routes created by the relay process.

The DHCPv6 relay and server VRF-aware features are disabled by default.

# **How to Configure DHCPv6 Relay and Server - MPLS VPN Support**

## **Configuring a VRF-Aware Relay and Server for MPLS VPN Support**

## **Configuring a VRF-Aware Relay**

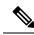

Note

You do not have to configure this feature on specified interfaces. If you want the feature to be enabled globally only on a device, perform steps 1, 2, and 3

#### **SUMMARY STEPS**

- 1. enable
- 2. configure terminal
- 3. ipv6 dhcp-relay option vpn
- **4. interface** *type number*
- 5. ipv6 dhcp relay option vpn
- **6. ipv6 dhcp relay destination ipv6**-address [interface-type interface-number | **vrf** vrf-name | **global**]
- **7.** end

#### **DETAILED STEPS**

### **Procedure**

|        | Command or Action                          | Purpose                                                                         |  |
|--------|--------------------------------------------|---------------------------------------------------------------------------------|--|
| Step 1 | enable                                     | Enables privileged EXEC mode.                                                   |  |
|        | Example:                                   | • Enter your password if prompted.                                              |  |
|        | Device> enable                             |                                                                                 |  |
| Step 2 | configure terminal                         | Enters global configuration mode.                                               |  |
|        | Example:                                   |                                                                                 |  |
|        | Device# configure terminal                 |                                                                                 |  |
| Step 3 | ipv6 dhcp-relay option vpn                 | Enables the DHCP for IPv6 relay VRF-aware feature                               |  |
|        | Example:                                   | globally.                                                                       |  |
|        | Device(config)# ipv6 dhcp-relay option vpn |                                                                                 |  |
| Step 4 | interface type number                      | Specifies an interface type and number, and enters interfac configuration mode. |  |
|        | Example:                                   |                                                                                 |  |

|        | Command or Action                                                                                  | Purpose                                                                                                    |
|--------|----------------------------------------------------------------------------------------------------|----------------------------------------------------------------------------------------------------|
|        | Device(config)# interface gigabitethernet 0/0/0                                                    |                                                                                                    |
| Step 5 | ipv6 dhcp relay option vpn                                                                         | Enables the DHCP for IPv6 relay VRF-aware feature on                                                                 |
|        | Example:                                                                                           | the specified interface. Enabling this command supersedes the configuration that is enabled by using the <b>ipv6</b> |
|        | Device(config-if)# ipv6 dhcp relay option vpn                                                      | dhcp-relay option vpn command.                                                                                       |
| Step 6 | ipv6 dhcp relay destination ipv6-address [interface-type interface-number   vrf vrf-name   global] | Specifies a destination address to which client messages are forwarded.                                              |
|        | Example:                                                                                           |                                                                                                    |
|        | Device(config-if)# ipv6 dhcp relay destination FE80::250:A2FF:FEBF:A056 ethernet 0/0               |                                                                                                    |
| Step 7 | end                                                                                                | Returns to privileged EXEC mode.                                                                                     |
|        | Example:                                                                                           |                                                                                                    |
|        | Device(config-if)# end                                                                             |                                                                                                    |

## **Configuring a VRF-Aware Server**

#### **SUMMARY STEPS**

- 1. enable
- 2. configure terminal
- **3. interface** *type number*
- 4. ipv6 dhcp server vrf enable
- 5. end

### **DETAILED STEPS**

## **Procedure**

|        | Command or Action          | Purpose                           |
|--------|----------------------------|-----------------------------------|
| Step 1 | enable                     | Enables privileged EXEC mode.     |
|        | Example:                   | Enter your password if prompted.  |
|        | Device> enable             |                                   |
| Step 2 | configure terminal         | Enters global configuration mode. |
|        | Example:                   |                                   |
|        | Device# configure terminal |                                   |

|        | Command or Action                               | Purpose                                                                          |
|--------|-------------------------------------------------|----------------------------------------------------------------------------------|
| Step 3 | interface type number                           | Specifies an interface type and number, and enters interface configuration mode. |
|        | Example:                                        |                                                                                  |
|        | Device(config)# interface gigabitethernet 0/0/0 |                                                                                  |
| Step 4 | ipv6 dhcp server vrf enable                     | Enables the DHCPv6 server VRF-aware feature on an interface.                     |
|        | Example:                                        |                                                                                  |
|        | Device(config-if)# ipv6 dhcp server vrf enable  |                                                                                  |
| Step 5 | end                                             | Returns to privileged EXEC mode.                                                 |
|        | Example:                                        |                                                                                  |
|        | Device(config-if)# end                          |                                                                                  |

# Configuration Examples for DHCPv6 Server - MPLS VPN Support

## **Example: Configuring a VRF-Aware Relay**

```
Router# show ipv6 dhcp relay binding
```

```
Relay Bindings associated with default vrf:
Prefix: 2001:DB8:0:1::/64 (GigabitEthernet0/0/0)

DUID: 00030001AABBCC006500

IAID: 196609

lifetime: 2592000

expiration: 12:34:28 IST Oct 14 2010

Summary:

Total number of Relay bindings = 1

Total number of Relay bindings added by Bulk lease = 0
```

## **Example: Configuring a VRF-Aware Server**

```
Router# show ipv6 dhcp binding
```

```
Client: FE80::A8BB:CCFF:FE00:6400

DUID: 00030001AABBCC006400

VRF : global

Interface : GigabitEthernet0/0/0

IA PD: IA ID 0x00030001, T1 302400, T2 483840

Prefix: 2001::1/64

preferred lifetime 604800, valid lifetime 2592000

expires at Oct 15 2010 03:18 PM (2591143 seconds)

Router# show ipv6 route status

IPv6 Routing Table - default - 4 entries
Codes: C - Connected, L - Local, S - Static, U - Per-user Static route
```

```
B - BGP, R - RIP, I1 - ISIS L1, I2 - ISIS L2
IA - ISIS interarea, IS - ISIS summary, D - EIGRP, EX - EIGRP external
ND - Neighbor Discovery
O - OSPF Intra, OI - OSPF Inter, OE1 - OSPF ext 1, OE2 - OSPF ext 2
ON1 - OSPF NSSA ext 1, ON2 - OSPF NSSA ext 2

S 2001::/64 [1/0]
via FE80::A8BB:CCFF:FE00:6400, GigabitEthernet0/0/0
```

## **Additional References**

#### **Related Documents**

| Related Topic                    | Document Title                                  |
|----------------------------------|-------------------------------------------------|
| IPv6 addressing and connectivity | IPv6 Configuration Guide                        |
| Cisco IOS commands               | Cisco IOS Master Commands List,<br>All Releases |
| IPv6 commands                    | Cisco IOS IPv6 Command<br>Reference             |
| Cisco IOS IPv6 features          | Cisco IOS IPv6 Feature Mapping                  |

## **Standards and RFCs**

| Standard/RFC  | Title        |
|---------------|--------------|
| RFCs for IPv6 | IPv6<br>RFCs |

#### **MIBs**

| MIB | MIBs Link                                                                                                    |
|-----|----------------------------------------------------------------------------------------------------|
|     | To locate and download MIBs for selected platforms, Cisco IOS releases, and feature sets, use Cisco MIB Locator found at the following URL: |
|     | http://www.cisco.com/go/mibs                                                                                                    |

#### **Technical Assistance**

| Description                                                                                                    | Link |
|----------------------------------------------------------------------------------------------------|------|
| The Cisco Support and Documentation website provides online resources to download documentation, software, and tools. Use these resources to install and configure the software and to troubleshoot and resolve technical issues with Cisco products and technologies. Access to most tools on the Cisco Support and Documentation website requires a Cisco.com user ID and password. |      |

# Feature Information for DHCPv6 Relay and Server - MPLS VPN Support

The following table provides release information about the feature or features described in this module. This table lists only the software release that introduced support for a given feature in a given software release train. Unless noted otherwise, subsequent releases of that software release train also support that feature.

Use Cisco Feature Navigator to find information about platform support and Cisco software image support. To access Cisco Feature Navigator, go to <a href="https://www.cisco.com/go/cfn">www.cisco.com/go/cfn</a>. An account on Cisco.com is not required.

Table 1: Feature Information for DHCPv6 Relay and Server - MPLS VPN Support

| Feature Name                       | Releases                  | Feature Information                                                                                                    |
|------------------------------------|---------------------------|----------------------------------------------------------------------------------------------------|
| DHCPv6 Relay - MPLS VPN<br>Support | Cisco IOS XE Release 3.3S | The DHCPv6 relay implementation allows the configuration of the destination VRF instance to which the relay messages will be forwarded.  The following commands were introduced or modified: ipv6 dhcp relay destination, ipv6 dhcp relay option vpn, ipv6 dhcp server vrf enable, show ipv6 dhcp relay binding. |

| Feature Name                        | Releases                  | Feature Information                                                                                                    |
|-------------------------------------|---------------------------|----------------------------------------------------------------------------------------------------|
| DHCPv6 Server - MPLS VPN<br>Support | Cisco IOS XE Release 3.3S | The DHCPv6 server implementation of MPLS VPN support allows a per-pool configuration so DHCPv6 pools can be associated with a VRF instance.  The following commands were introduced or modified: ipv6 dhcp relay destination, ipv6 dhcp relay option vpn, ipv6 dhcp relay enable, show ipv6 dhcp relay |
|                                     |                           | binding.                                                                                                    |

Feature Information for DHCPv6 Relay and Server - MPLS VPN Support